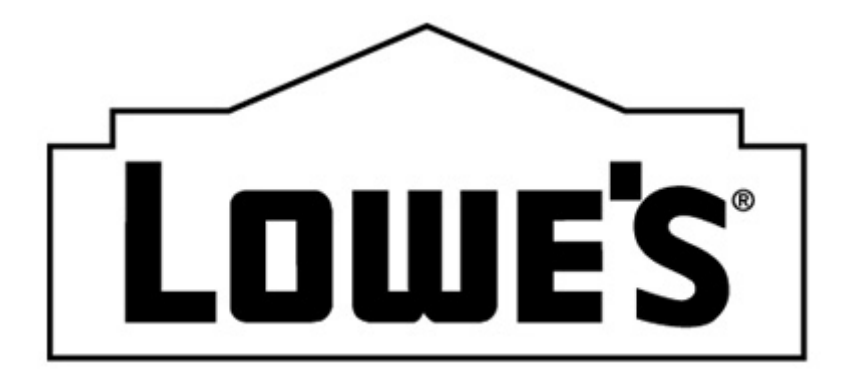

## **204 (TRANSPORTATION) MOTOR CARRIER LOAD TENDER**

## **BEST PRACTICES AND COMMON ERRORS**

**MODIFIED: 09/13/2016**

Many of you know why it is important to understand the 204 (Motor Carrier Load Tender). As a recap, the 204 tells you:

- Your SCAC for the load
- $\bullet$  The BOL and PO(s)
- If the 204 is a original, change or cancellation
- Date the carrier must respond to the 204 by
- Ship not before date and ship no later than date
- Deliver not before date and deliver no later than date
- Ship From location and Ship To location

## **BEST PRACTICES**

- **Use Lowe's 204 specs** 204 specs and business examples are located on [www.loweslink.com](http://www.loweslink.com/) under the EDI tab > Lowes EDI Specifications and Business Examples > Transportation Carrier > 204 Motor Carrier Load Tender > Implementation Guide or Business Examples.
- **204 only for a collect PO-** Lowes will only send an EDI 204 for a collect PO.
- **A cross dock 204** will contain the L5, G61 and L11 loop. The L11-02 will contain the ultimate consignee.
- **New store loads may contain a P in front of the store number in the 204-** please do not include the P in front of the store number on the 214 and 210 coming back for this load.
- **We do not send mileage in the EDI 204** mileage is calculated by the Ship From and Ship To zip codes.
- **A pool shipment 204** will show the Ship To location as another carrier.
- **Send a 990 for each 204-** it is important that you send an EDI 990 (response to a load tender) for each 204 that you receive within 2 hours from the time dated on the 204.
- **We treat EDI 204 as "fast batch"** meaning we process them every 15 minutes. We would like carriers to pull this data as often as possible.
- **As a backup when EDI is down**-you can get access to JDA website (Networks Carrier) to receive and send information. Lowes prefers all EDI data, but you can use JDA website as a backup if needed. If you don't have access to JDA website, you can contact your Lowes carrier relations representative for instructions on how to get setup. A list of Lowes carrier relations representatives are located on [www.loweslink.com](http://www.loweslink.com/) under Partner Information > Transportation Information > Lowes Load Planning Map
- **Contact your Load Planner-** if you have questions regarding the contents of the load. A map of the Lowes Load Planners is located on [www.loweslink.com](http://www.loweslink.com/) under Partner Information > Transportation Information > Lowes Load Planning Map.